# **BIG HUGE LABS**

### collaborate | create | integrate

### bighugelabs.com

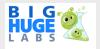

Big Huge Labs is a wonderful website for

both teachers and students. It has a plethora of generators that allow you to create products using pictures. This website is full of great tools that can be easily integrated into an subject area, grades pK-12. The possibilities are endless! Let your students create!

### **Integration Ideas**

- Create a Movie poster for book you are reading, or an event that you are studing in Social Studies.
- Have students use Motivator tool with their vocabulary words
- Make a Magazine cover for a person/place/thing you are studying.
- Use the Badge Maker in social studies class to create a badge for a prominent person you are studying

## **Corps of Discovery**

#### **Meriwether Lewis**

Born August 18, 1774 Died October 12, 1809

Meriwether teamed up with William Clark to travel and explore the Louisiana Purchase. Meriwether was a brilliant leader, and successfully led his team to the Pacific Ocean.

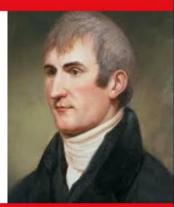

### Official Member

### **Task Challenge**

- I. Open your web browser and go to bighugelabs.com.
- 2. Choose the "Badge Maker" tool.
- 3. Take a second to exam the options you have when creating with this tool: Image upload, Header, Footer, Name, Text, etc.
- 4. Think of a character, historical person or object that you teach about in your classroom
- 5. Begin creating a Badge for the character, person or object you chose.

### **Pro Tips**

- •When saving photo of character from Google images to upload to your Badge, do the following: Search for person>tap on images>tap on "search tools">tap on Usage Rights and choose "labeled for reuse"
- •When done adding all of your information, tap on the "Create" button. If using iPad, take a screenshot and then crop the photo using editing tools in Camera app.